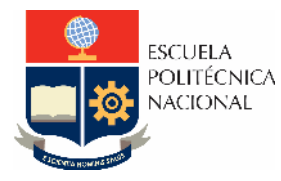

# **LABORATORIO DE INSTRUMENTACIÓN INDUSTRIAL**

# **PRÁCTICA N°1**

# **1. TEMA**

# INSTRUMENTACIÓN VIRTUAL

# **2. OBJETIVOS**

- 2.1. Entender que es un instrumento virtual.
- 2.2. Software y hardware como infraestructura de un instrumento virtual.
- 2.3. Desarrollar una interfaz de usuario HMI

# **3. MARCO TEÓRICO**

### **INSTRUMENTACIÓN VIRTUAL**

Un dispositivo virtual es un objeto que posee la capacidad de producir un efecto sin estar presente físicamente. Es por esto por lo que la denominada instrumentación virtual ha revolucionado el mercado de la instrumentación principalmente porque no es necesario disponer físicamente de los instrumentos para realizar aplicaciones.

Desde principios de la década de los ochenta y siguiendo la tendencia de la tecnología actual y del mercado, varias compañías empezaron a desarrollar sistemas para implementar aplicaciones que se basan en instrumentación virtual, esto debido principalmente a la eficiencia y beneficios, permitiendo de esta forma que los usuarios configuren y generen sus propios sistemas logrando un alto desempeño, flexibilización, reutilización y reconfiguración; logrando una notoria disminución de costos de desarrollo, costos de mantenimiento, etc.

La instrumentación virtual supone un nuevo enfoque de la instrumentación tradicional que incorpora nuevas características y elementos de sistema añadiendo mejoras tecnológicas basadas en las innovaciones científicas, además de reducir los costos de la producción de los sistemas y beneficiar el uso de nuevas tecnologías logrando un mercado más amplio y una plataforma de diseño extremadamente flexible y eficiente

#### **Instrumentación tradicional vs. Instrumentación virtual**

Los instrumentos autónomos tradicionales, tales como osciloscopios y generadores de ondas, son muy caros y diseñados para llevar a cabo una o más tareas específicas definidos por el fabricante. Sin embargo, el usuario por lo general no puede extender o personalizar esas tareas. Las perillas y botones del instrumento, sus circuitos electrónicos y las funciones disponibles para el usuario son todas específicas a la naturaleza del instrumento. Además, deben desarrollarse una tecnología especial y costosos componentes para construirlos, lo cual los hace muy caros y lentos para adaptarlos.

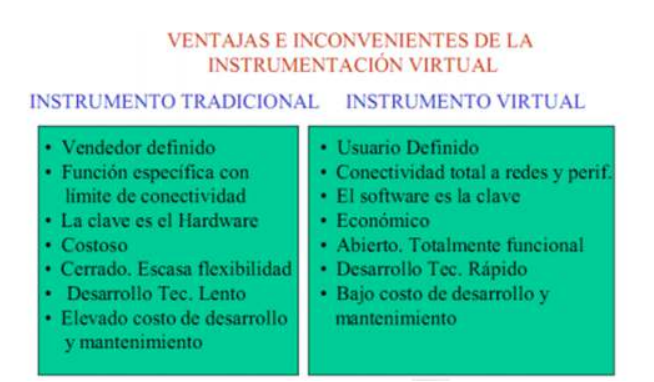

Desde una perspectiva funcional, en general un instrumento virtual consta de dos partes software y hardware. Al no utilizar software y hardware preestablecido se obtiene la máxima flexibilidad definida por el usuario. Un instrumento tradicional proporciona tanto software como circuitos de medición embebidos en un producto con lista finita o funcionalidad fija utilizando el instrumento del panel frontal. Un instrumento virtual proporciona todo el software y hardware necesario para lograr la medición o tarea de control, es más en un instrumento virtual se pueden integrar la adquisición, análisis, almacenamiento, y funcionalidad de presentación.

### **4. EQUIPO Y MATERIALES**

Computador con software LabVIEW instalado.

## **5. TRABAJO PREPARATORIO**

- 5.1. Defina qué es un instrumento virtual y cuáles son los elementos que lo componen. Detalle cada uno de ellos.
- 5.2. Consulte por lo menos tres Softwares industriales implementen instrumentos virtuales para el control de procesos.
- 5.3. Consulte por lo menos tres funciones para filtrar de manera digital a las señales adquiridas por una DAQ para específicamente eliminar el ruido.
- 5.4. Realice el acondicionamiento virtual de una galga extensiométrica que tiene una salida de voltaje de acuerdo a la siguiente tabla

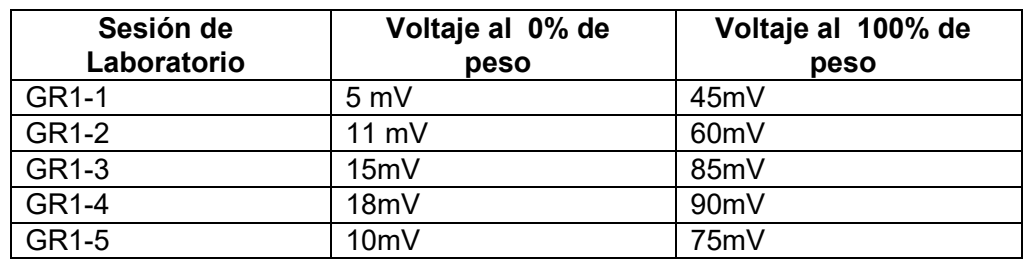

La Figura 4 muestra un ejemplo de un VI con la solución al problema planteado. Como elementos de visualización se tiene a 4 leds que se encienten cada 25% del peso determinado, una barra indicadora mostrando el porcentaje de peso y una gráfica que con el comportamiento de la salida de voltaje.

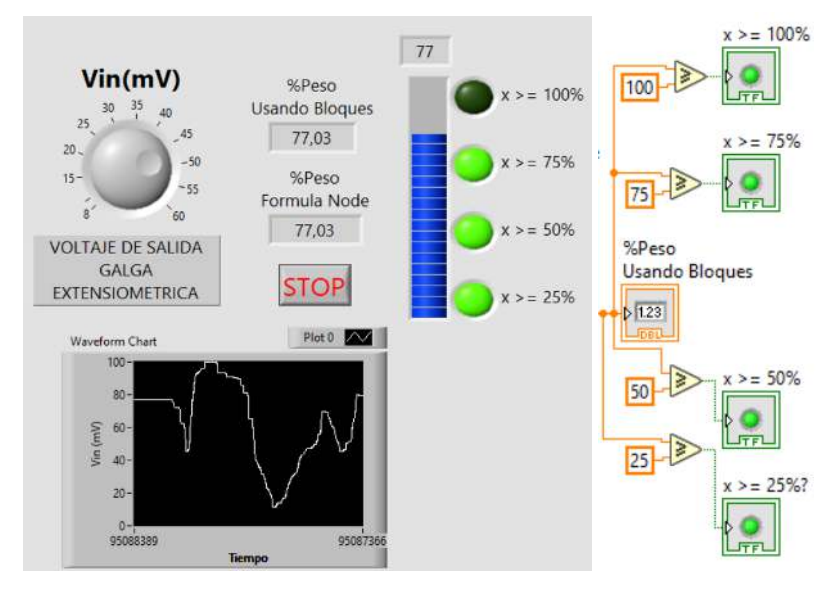

Figura 4. Ejemplo VI

La parte derecha de la Figura 4 muestra el uso de comparadores para el encendido de los leds en pasos del 25%.

Replicar el VI e implementar la ecuación de acondicionamiento para los valores de la galga extensiométrica mediante los dos siguientes métodos:

- Haciendo uso del bloque **Formula Node-** Programación por código**.** (Figura 5a)
- Haciendo uso de bloques con **operaciones numéricas-** Programación gráfica. (Figura 5b).

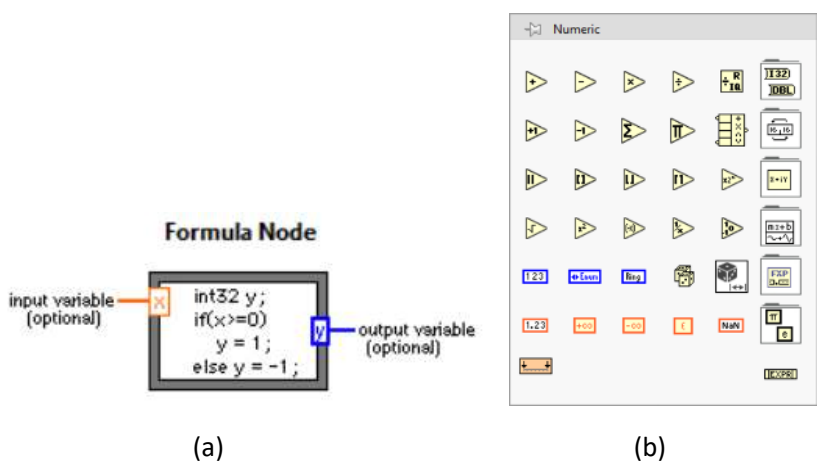

Figura 5. (a) Formula Node, (b) Bloques de operaciones numéricas.

5.5. Realice el acondicionamiento virtual para los RTD de tipo Pt100, Cobre y Níquel,

- La resistencia inicial Ro de cada RTD corresponde a 100Ω, 4.27Ω y 62Ω respectivamente. Para una temperatura To=0°C.
- Mediante una perilla (selector virtual), se elige el tipo de RTD.
- Realizar el acondicionamiento virtual a valores normalizados de 1 a 5V, 0 a 10V, y 4 a 20mA para una variación de temperatura de 0 a 800°C solo para el RTD de tipo PT100.
- **Nota**: también se deben realizar las ecuaciones de acondicionamiento para los RTD de tipo Cobre y Níquel para una variación de temperatura de 0 a 800°C. Los acondicionamientos virtuales a valores normalizados de 1 a 5V, 0 a 10V, y 4 a 20mA para estos 2 tipos de RTD se realizarán en el desarrollo de la práctica.

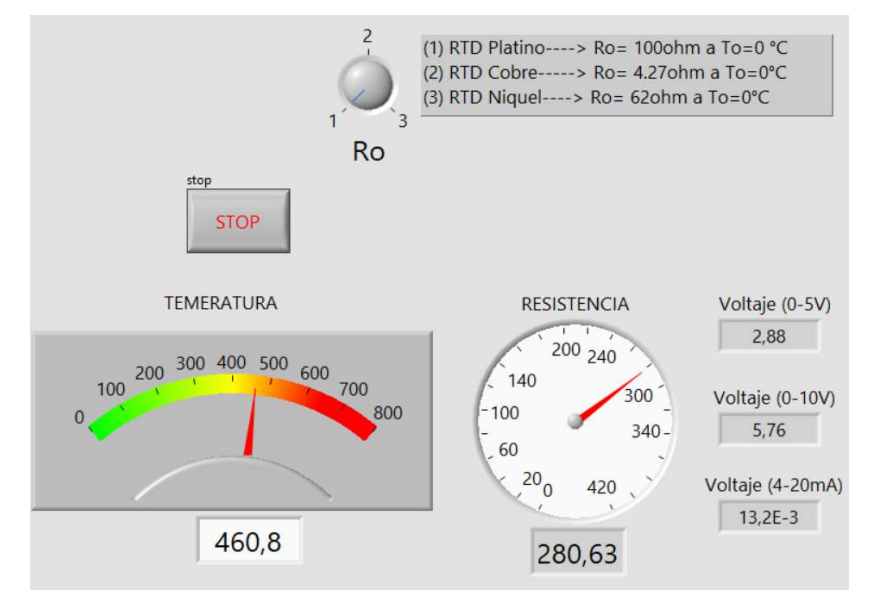

Figura 6. Acondicionamiento para el Pt100.

Período: 2024-A | https://cea.epn.edu.ec/index.php/instrumentacion-industrialhidden/laboratorio-de-instrumentacion-industrial

5.6. Realice el acondicionamiento de un termopar tipo J, cuyas salidas son de 1 a 5V y de 4 a 20mA. La temperatura varía de 0 a 700 °C.

### **6. PROCEDIMIENTO**

- 6.1. Breve introducción sobre instrumentación virtual y los elementos que lo conforman. Prestar atención a los elementos que se requieren para desarrollar un VI.
- 6.2. Probar las interfaces desarrolladas.
- 6.3. Realizar los cambios que solicite el instructor en el laboratorio.
- 6.4. Desarrollar y probar el VI indicado en el laboratorio.

### **7. INFORME**

- 7.1. Con sus propias palabras, realice un cuadro comparativo de ventajas y desventajas de los instrumentos virtuales respecto a instrumentos tradicionales.
- 7.2. Presentar los VI desarrollados en la práctica junto a sus respectivas modificaciones solicitadas por el instructor.
- 7.3. Conclusiones y Recomendaciones. (Individuales)
- 7.4. Bibliografía.

NOTA: El trabajo preparatorio se lo debe presentar de manera individual.

### **8. REFERENCIAS**

[1] https://learn.ni.com/learn/article/labview-tutorial

[2] Pedro Ponce Cruz, "Fundamentos de LabVIEW", Primera edición: Alfaomega Grupo Editor, México, agosto de 2011

[3] Larsen, Ronald W., "LabVIEW for Engineers", 2011 Pearson Education, Inc

**Elaborado por:** Ing. Johnny Chuqui

**Revisado por:** Ing. Ana Rodas, MBA